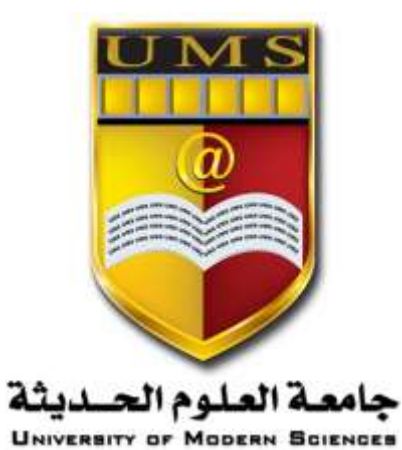

**الجمهورية اليمنية وزارة التعليم العالي والبحث العلمي جامعة العلوم الحديثة كلية التعليم المفتوح وعن بعد**

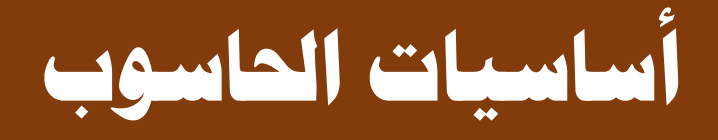

**احملاضرة السابعة** 

**1 جامعة العلوم الحديثة – التعليم المفتوح وعن بعد** 

**[www.ums-edu.com/distance](http://www.ums-edu.com/distance) [distance@ums-edu.com](mailto:distance@ums-edu.com) Tel: +967- 01- 530380**

## **االنترنت**

كما هو معروف كلمة إنترنت Internet هي دمج لـ International Net وتعنى الشبكة الدولية وهي تعني ذلك فعلا لأنها تضم أجهزة كمبيوتر متصله مع بعضمها البعض عبر أسلاك مختلفة أو متصله بدون أسلاك wireless المهم ليس موضوعنا عن كيفية اتصال الأجهزة ببعضها لأنه موضوع طويل ولكن المهم أن نعلم أن هناك أجهزة تسمى الأجهزة الخادمة Servers وهي التي تخزن بها المواقع والبيانـات المتاحـة علـى الخط online باستمرار وهذه الأجهزة غير عادية (عملاقة جدا وقد تعمل لسنوات بدون قطع للتيار الكهربي عنها) و هي المسئولة عن تقديم الموقع أو البيانات المطلوبة إليك.

معظمنـا إذن يستخدم الإنترنـت للـدخول علـى المواقـع، والموقـع يتكـون مـن عـدة صـفحات وأول صـفحة تسـمى Homepage الهومبيج أو الصفحة الرئيسية إن صح التعبير ، هل فكرت يومـا مـا معنـى الموقـع الذي تكتبـه فـي المتصفح Browser؟ سواء كنت تستخدم متصفح من نوع إنترنت إكسبلورار أو موزيلا أو نيتسكيب إلىخ ، فإنك تكتب عنوان الموقع والذي يسمى URL "يو أر إل - أو إيرل" وهي اختصار Uniform Resource Locator ، المهم أنك عند كتابة هذه الإير ل ستكون هكذا في هذا المثال:

## http://www.islamway.com

آحد تبروتوكولات المخصصة للدخول على المواقع

الدومين Domain ويتكون على الآق من جزنين مفصولين بنقطة

بالنسبة لبروتوكول http هو اختصار HyperText Transport Protocol وطبعا معنى بروتوكول معروف يعنى مثل شئ متعارف ومتفق عليه بقواعد معينـة، المهم أن هذا البروتوكول أساسى كطريقـة للدخول للموقع Primary access method وهناك أنواع أخرى من البروتوكولات أشهرها بروتوكول FTP "File Transfer Protocol" ويعرفه جيدا أصحاب المواقع .. نصيحة: إذا لم تكتب http فإن المتصفح سيكتبها تلقائيا بدلا عنك، فلا تتعب نفسك في كتابتها وهذا تحديدا في المتصفح Internet explorer إنترنت إكسبلورار.

ا**لجزء الثان***ى* **ف**ي الشكل الموضح عن www.islamway.com ويسمى الدومين وقد يبدأ بــ www "اختصـار world wide web" والدومين في هذا المثال بسيط كما تربى ولكن ما ربأيك بأن تربى عنوان موقع أكثر تعقيدا؟

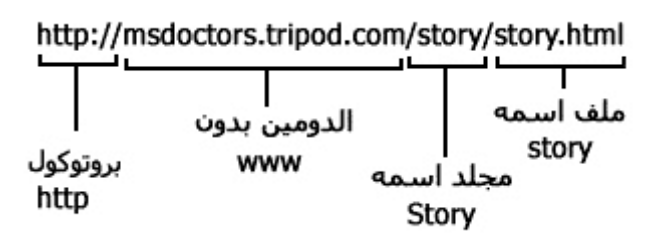

في هذا المثال أخذنا صـفحة معينـة مـن مو قـع، و تلاحظ أن الـدومين فـي هذا المو قـع لا يحتـو ي علـي www و هذا ليةارب الىى ةعى للمولاىر بب إنىف إذل كتةىت www الىى هىذل للمثىال اللى عمىل للمواىر مطلقىا ول وىف هىذل **غير معروف** للكثير من الناس، بل إن هناك مواقع مهمة لا تستخدم www للوصول إليهـا كمـا تلاحظ هنـا أن الـدومين مكون من 3 أجزاء مفصولين بقتطين وهي الدوت Dot كما نسمع عنها. هذه العلامة ( / ) تسمى سلاش slash وهى فاصل مهم لأنها تنبه بأنك ستنتقل إلى شيئ داخل الموقع، ففي المثال تجد /story/ ويعنى هذا أنك داخل مجلد folder في الموقع واسمه story وبعدها تجد story.html وهذا ببساطة اسم لملف filename وامتداده html (اختصار Hypertext markup language) وهى لغة بسيطة تستخدم في تصميم المواقع العاديـة .. طبعا الجزء الأخير قد يكون غامض إن كنت لا تعرف ما هو الامتداد وماهو الفرق بين الملف والمجلد فإن كنت لا تعرف ذلك فرجاء أن تبحث عنها في أي مصدر يعجبك أو ستجدها في الكتيب الذي أعددته للكمبيوتر ٍ في للمنتدب.

قد يكون اسم الملف ينتهي بـ htm ومعناه لغة html أيضا، أو asp (اختصار Active Server Pages) أو php( اختصار Personal Homepage tools) و هناك العديد من الامتدادات التي تتجدد باستمر ار حسب و جو د لغات بر مجة جديدة أو تطو ير للغات بر مجة مو جو دة.

أخيرا مـا هـو دوت كـوم ودوت نـت؟ تجد مواقـع آخر هـا دوت كـوم com. أو دوت نـت وهكذا، فمـا الفرق ومـا الموضوع؟ هذا سيتضح كالاتى، إن هذه اختصار ات لنطاقات معينه وتعنى:

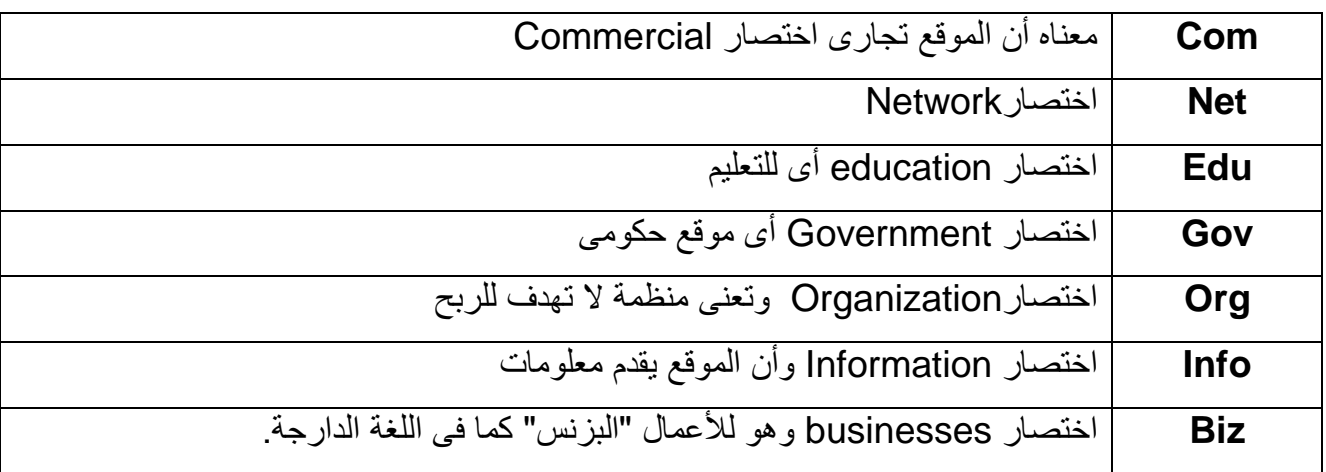

**3 جامعة العلوم الحديثة – التعليم المفتوح وعن بعد** 

**[www.ums-edu.com/distance](http://www.ums-edu.com/distance) [distance@ums-edu.com](mailto:distance@ums-edu.com) Tel: +967- 01- 530380**

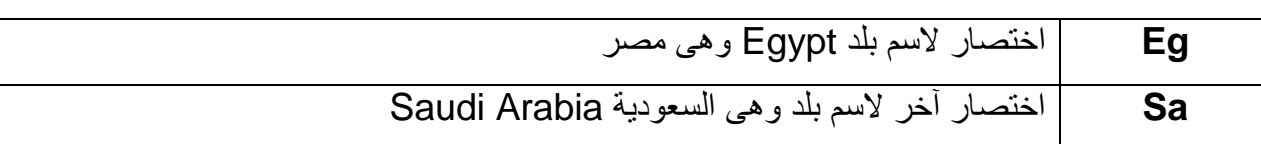

وهذه أمثله لمهذه المواقع:

[http://www.edara.gov.eg](http://www.edara.gov.eg/) · [http://ntga.ahram.org.eg](http://ntga.ahram.org.eg/) [كhttp://www.driverfiles.net](http://www.driverfiles.net/) ك <http://www.saaid.net/islam/1.htm> http://www.amrkhaled.net في النهاية تجدر الإشارة إلى أن أسماء النطاقات لا يشترط أن تكون معبرة فعلا عن الموقع، فمثلا في المثال الأول لموقع طريق الإسلام وهو دوت كوم ومع ذلك لا يهدف للربح أو التجار ة..

**مح كات البحث:**

لاحظ أنه كل فتر ة (غالبا عدة أشهر ) تتغير مواقف هذه الشركات فمثلا شركة جوجل google تميز ت بأنها أكبر محرك للبحث ولكن محرك بحث all the web قد تفوق عليها وكتب عبارته المشهورة (أكثر من نتائج جوجل) حيث أنه يقصد أنه أصبح متفوقا على جوجل ولكن الآن عادت جوجل للصدارة مرة أخرى .. آسف دخلت في الموضوع على طول .. قبل أي شئ نتفق على هذه الأساسيات:

1- الإنترنت هى أكبر قاعدة أو مخزن للبيانات فى تاريخ البشرية كما أننى قرأت قديما عن إحصائية تقول أن كل 8 ثواني يتم افتتاح موقع جديد على النت.

2- نتيجة للأساس الأول (وهو أن النت أكبر مخزن للبيانـات) لا تتخيل إطلاقـا أن هنـاك محرك بحث يمكنـه أن يضم كل المواقع والبيانات .. بمعنى آخر وعلى سبيل المثال: أنا الآن أبحث عن موقع إسلامي في محرك بحث جوجل وكانت النتيجة أنه موجود عشرين مليون صفحة تتكلم عن الإسلام مثلا .. فهل هذا معناه أن النت عليه 20 مليون صفحة إسلاميه؟ الإجابة: لا ، بل إن معناها أن قاعدة بيانات الموقع جوجل تحتوي على 20 مليون صفحة إسلامية، أما النت عليه كام صفحة تحتوى على كلمة الإسلام فأكيد أكثر ولكن لن نعرف بالتحديد.

3- تتشابه محر كات البحث في الشكل ولكن لا تظهر النتائج فيها متطابقة مـع بعضـها، فهذا مـثلا محر ك بحث ضعيف تظهر فيه أعداد محدودة من الصفحات وآخر تظهر فيه صفحات أكثر (كل محرك بحث لـه قاعدة بيانـات غير الآخر)، كما أن هناك محركات بحث تدعم لغات متنوعة ومنها اللغة العربية مثل web All the ‹google ومواقع أخرى لا تدعم اللغة العربية. **-4** هناف ما ومى ةم ركات للة ه Engines Search مثل يويل هناف الضارس للة ه Directories مثل يـاهو "قديما" وهناك المرشدات Guide مثل About.com وكل يختلف عن الآخر ، لأن محرك البحث هو الأكبر والأشمل، أما الفهارس Directories هى مجموعة مواقع مرتبه داخل فهارس ، أما المرشدات فهي تقدم المواقع التى ينصح بها الخبراء والمتخصصين فى المجالات المختلفة - لاحظ أنك قد تسمع أيضـا عن كلمـة Multi-Search أو Metasearch ومعنـاه البحث المتعـدد وهـذه خدمــه جميلــة تمكنـك مـن البحـث فـي 10 محركات بحث بالضغط على زر واحد وهذه الخدمة بقدمها موقع www.metacrawler.com وموقع www.dogpile.com حيث أنـه عند كتابـة المـادة المـراد البحث عنهـا، فـإن الموقـع يبحث فـي قواعد بيانـات المحركات التى تخصصها أنت قبل البحث ، فمثلا أنا أريد أن أبحث في 5 مواقع ومنهم جوجل وهذا شخص آخر يريد أن يبحث في 10 محركات في نفس الوقت وهكذا وبصر احة هذه خدمة ممتاز ة لمن لا يجد مواضيع كافية في محركات البحث أو للمواضيع الجديدة.

5- البحث عن موضوع في النت مثل البحث عن ابر ه في كوم قش، فقبل البدأ في البحث عليك أن تحدد الموضوع الذي تود أن تبحث فيه، فهل تريد البحث عن موضوع عام؟ أم تريد أن تبحث عن موضوع متخصص ودقيق للبحث العلمي؟ إذا كان الموضوع عام ولا يهمك بالدرجة الأولى فابحث بأي طريقة، أما إذا كنت تنوى تقديم بحث علمىي وتود معلومات على أفضل مستوى فعليك أولا معرفة المادة العلمية التي تود البحث عنها أي تعرف الفروع التي ستبحث عنها أيضا لأنك ستستبدل معانى للكلمات وستبحث عن فروع لتصل للأصل. مثـال واقعى: إذا أردت أن تبحث عن أنواع الدراسات في مجال البحث العلمى فستكتب "types of studies " وغالبا لن تجد ما تود الحصول عليه، عندها يمكنك أن تكتب أحد أنواع هذه الدراسات مثل "Descriptive study" وعندها ستجد المواقع التي تحتوي على هذه الدراسة بل وباقى الدراسات الأخرى وهذا يعنى أننـا وصلنا للأصل عن طريق فر ع أي بحثنا بطريقة غير مباشرة.

6- عند البحث عن موضوع حاول أن تتخيل أنك الكاتب الذي كتب هذا الكلام، فلا تكثر من البحث مثلا بهذا الشكل: "ما هى الفمتوثانية؟" بل اكتبها هكذا: "الفيمتوثانية هي" ثم ابحث وستجد مواقع كثيرة لتشرح لك لأنـه من ضمن خصائص البحث أن يبحث الموقع في مضمون الموقع وليس متخصصـا للإجابـة عن الأسئلة (رغم وجود مو اقع متخصصة للبحث عن الأسئلة مثل askieevs".

7- قد تحتوي المواقع التي ستبحث عنها على معلومات خاطئة وللتأكد من الموقع الذي دخلتـه موثـوق فيـه، فعليك مراجعة الرابط we Contact us or About Us or Who are يعنى التي تزودك بمعلومات عنهم، وعادة المواقع الشخصية أو التى تقوم علىى أساس أن فرد واحد هو الذي يكتبها تكون غير موثوق بها (مثل مواقعى حاليا) لأنها لم يتم مر اجعتها من متخصصين، طبعا هذه ليست قاعدة ولكنها غالبا ما تكون دليلك.

**جامعة العلوم الحديثة – التعليم المفتوح وعن بعد [www.ums-edu.com/distance](http://www.ums-edu.com/distance) [distance@ums-edu.com](mailto:distance@ums-edu.com) Tel: +967- 01- 530380**

وأخيرا إن تعبت من البحث فمن الأفضل ومن الأساس الدخول على المواقع العالمية والمشهورة في المجالات التي تود البحث عنها حتى تحصل على أسرع الأخبار منهم، وهذا استعراض سريع للمواقع التى يمكنك البحث من خلالها:

www.altavista.com www.yahoo.com [www.alltheweb.com](http://www.alltheweb.com/) [www.google.com](http://www.google.com/) [www.dogpile.com](http://www.dogpile.com/)  $\cdot$  [www.askjeeves.com](http://www.askjeeves.com/)  $\cdot$  [www.about.com](http://www.about.com/)

**بــدأ البحـــث:**

بعد أن تعرفنـا علـى أساسـيات البحث علـى النت، نبدأ الآن بالبحث فـى أكبـر وأقوى محرك بحث وهو "جوجل google "وللذب تم ةكةر ااتدم ة اناتع وورتة ة ثع وكذلف الضو م رف ة ىه **نزير** وال زىل بىركات تلىى شركات إلا بحسب الأهمية (وخصوصا أن محرك البحث "ياهو" دائما يعطى الأولوية للشركات ومن يدفع أكثر) كما امتاز بالدقة العالية في البحث بحيث يقدم لك المادة المطلوبة إلى حد كبير بالشكل الذي تتوقعه .. طبعا طريقة البحث هنا تتماثل مـع أي محرك بحث آخر ، وعلـى حسب آخر نتـائج وجدت أن محرك البحث ( , yahoo , alltheweb ،altavista) يعملون كفريق واحد ولهم تقريبـا نفس النتـائج، أمـا جوجل فهي منافسـة مـن جانب أخر ، لذا إذا أردت البحث في محرك أخر غير جوجل فاختر محرك واحد مما سبق لأنهم متشابهون جدا.

المهم عند فتح الموقع جوجل في المنطقة العربية سيظهر هذا الشكل كما في صورة 1:

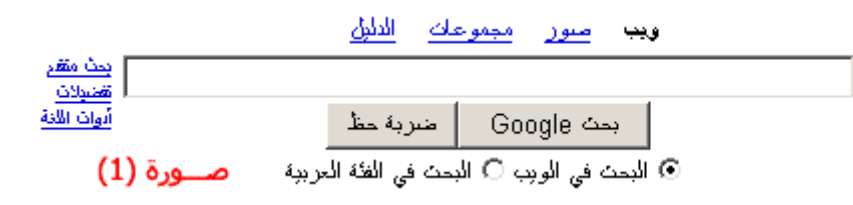

لاحظ هكذا تظهر الصورة في المنطقة العربية فقط! وهى التي تعنينا حاليا لأن الشرح سيكون عربي.

**أولا البحث في الويب:** وهنا في الصورة معنـاه أننـا سنبحث عن موضـوع أو مقـال معين وسـتلاحظ وجود دائرة لتختار خلالها إما البحث في الويب (الشبكة) أم خلال المواقع العربية فقط.

> **6 جامعة العلوم الحديثة – التعليم المفتوح وعن بعد**

**[www.ums-edu.com/distance](http://www.ums-edu.com/distance) [distance@ums-edu.com](mailto:distance@ums-edu.com) Tel: +967- 01- 530380**

لاحظ أيضا وجود الزر (ضربة حظ)، فعند كتابة المطلوب والضغط على هذا الزر سينقلك جوجل مباشرة إلى الموقع الأكثر إرتباطا بالكلمة أو الكلمات التى بحثت عنها دون أن يعرض لك باقى النتائج للمواقع الأخرى وهذه العملية طبعا ليست دقيقة ولذلك سميت بضربة حظ أو l'm feeling lucky.

إذا أردت أن تبحث عن كلمة واحدة (أقل كفاءة من البحث عن جمله) ولنكن كلمـة Islam فستظهر نتـائج لمواقـع ومنها الشكل التالي (صورة 2):

> **Islam** Questions & Answers Website **Islam** Questions and Answers -- visit **Islam** Questions and Answers to .get ntelligent, authoritative answers to questions about Islam www.islam-ga.com/ - 12k - نسخة مخبأة - صغحات مشابهة صورة (2)

> > ومن خلال الأرقام على الصورة سنتعرف على الأتى:

**رقم (1)** هذا عنوان الموقع الذي بحثنـا عنـه وعنـد الضـغط عليـه ينقلنـا إلـى الموقـع المطلـوب وإذا أردت أن تفتح الموقع في صفحة جديدة لتتصفح بقية نتائج البحث فاضغط بالزر الأيمن للماوس علىي الرابط باللون الأزرق كمـا بالصورة ثم إختر window Open in new وهذه مفيدة في حالـة إذا أردت فتح أي وصـلة link في صـفحة جديدة.

**رقم (2)** هذا وصف للموقع حيث أن هذين السطرين يوضـحان جزء من مضـمون أو محتوى الموقـع لتعرف إن كان هذا الموقع الذي تريده أم لا، وفي هذا المثال نفهم أن الموقع الذي أمامنا هو موقع يهتم بالرد على الأسئلة في مجال الدين الإسلامي وهو موقع مشهور بالمناسبة ويسمى موقع الإسلام سؤال وجواب.

ر**قم (3)** الصفحات المشابهة تعنى أن جوجل سيبحث عن الصفحات الأخرى التي تحتوى على محتوى متشابه لهذه الصفحة فقط

**رقم (4)** نسخة مخبأة Cached ومعناها نسخة مخزنة على أجهزة كمبيوتر شركة جوجل بمعنى أنه عند اضـافة هذه الصفحة إلى قاعدة بيانات جوجل، فقد احتفظ أحد أجهز ة الشر كة بهذه الصفحة (مفيده لسر عة استعر اضبها مر ة أخر ي) ولكن هذه الصفحة المخز نة قد لا تتشابه مع الصفحة الفعلية الموجودة في الوقت الحالي، مثال: إذا أضفت صفحة من موقعى إلى جوجل في عام 2003، ثم بحثت عنها ووجدها بعد ذلك في عام 2004 وضغطت على النسخة المخبأة فسأجد الصفحة التي وضعتها عام 2003 طبعا، ولكن إذا ضغطت على العنوان (كما في رقم (1)

لفتح الصفحة) فإنني قد أجد الصفحة تغيرت لأنني أزود بمعلومات وأقوم بتغيير التصميم وهكذا .. حسنا ما فائدتها لى؟ لماذا يعرض جوجل النسخة المخبأة لي؟ ستستخدم النسخة المخبأة في حالـة عدم فتح الموقـع معك لأي سبب فقد بكون الموقع تعر ض لهجوم أغلقه أو عطل في الأجهز ة الخادمـة فلم يعد يعمل، فالنسـخة المخبـأة ستفيدك بالوصول للمعلومات قبل دمار الموقع

ر**قم (5)** عنوان الموقع (الإيرل URL) وهو موضح باللون الأخضر .

**رقم (6)** مساحة هذه الصفحة بالكيلوبايت (في هذا المثال مساحة الصفحة كانت 12 كيلوبايت).

حتى الآن كل ما قلته معروف، ولكن يمكنك اتباع الآتى: إذا أردت البحث عن جملة بعينها بدون أن يتغير حرف منها مثل هذه الجملة: حاول أن تكون إيجابيا ،إذا بحثت عنها بهذا الشكل فقد تجد كلماتها مبعثر ة، فإذا أر دت أن تبحث عنها بالكامل فاكتبها بين علامتي تنصبص "" فتصبح هكذا "حاول أن تكون إيجابيا" وعندها ستظهر النتائج للجملة كاملة، ومن الممكن عمل خليط أي جملـة مطلوبـة بالكامل وأخرى لا فـي نفس الوقت كالتـالى: "**حـاول أن** <mark>تكون إيجابيا"</mark> عمرو خالد وهنا سيلتزم جوجل بالجملة بين العلامتين أما جملـة عمرو خالـد فستأتـى فـي أي مكـان في نتائج البحث ولا بشترط وجود جملة عمرو خالد على بعضها أساسا.

الآن سنرى إمكانيات أخر ي للبحث ولو أني أفضل عدم الإستطراق إليها لأنها موجودة بشكل أبسط في جوجل كما سنري في صورة (3).

يمكنك أيضا استخدام الرمز + بين كلمتين لضمان ظهور هما معا فى النتـائج، والرمـز - لعدم ظهور الكلمـة التـى تليها ولكن بشرط وضع مسافة قبل أي رمز منهما. مثال: (صناع +الحياه)

هناك أيضا ما يسمى بـ Boolean أو مـا يسمى البولين وهو يعنـى استخدام كلمـات مثل and , or , not فـى البحث، كيف؟

كلمة and للربط بين كلمتين مثل فكرة الرمز +، or يعنى يبحث عن أحد الكلمتين فقط، not يبحث عن الأولى ويتجاهل الثانية وتساوي الرمز -.

نترك هذا الموضوع الشاق لنراه أسهل في الصورة التالية:

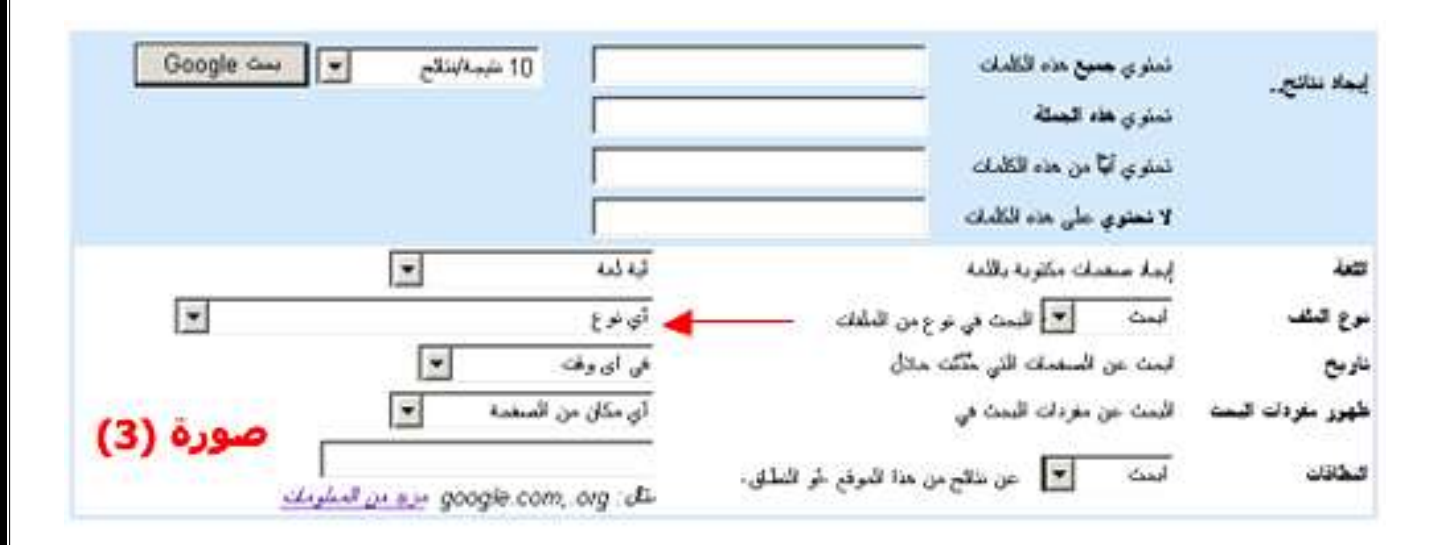

يظهر هذا الشكل عند الضغط على "بحث متقدم" في أول صفحة وهذه الصفحة هي المفتـاح الأساسـي للـتحكم فيمـا تريد أن تبحث، كمـا تـري بمكنك الـتحكم فـي عدد النتـائج التـي ستظهر فـي كـل صـفحة مـن الصـفحات وهـي فـي الصورة الحالية = 10 نتائج، كما يمكن تحديد الجملـة التـى تريدها كمـا هـى (فكرة علامتـى التنصـيص) بواسطـة الخانة الثانية التى تقول تحتوى هذه الجملة .. أما تحتوى على أيا من الكلمات وخانة لا تحتوى على هذه الكلمات فهي نفس فكر ة البولين ولكن مبسطة وبدون أن تربكك. كما تربى في الصور ة بمكنك تخصيص لغة الصفحات التي ستبحث عنها و هي ممتاز ة لتضبيق نطاق البحث ...

أما أخطر وأهم شئ في هذا الموضوع فستجده في السهم الأحمر والذي يشير إلى أنواع الملفات التـي تـود البحث عنها .. فصفحات المواقع العادية تستخدم لغة html وهى نوع ملف أو امتداد لملف .. فكر مثلا أنك تريد كتـاب إلكتروني؟ مانوع هذا الملف؟ نوع هذا الملف هو pdf وهو موجود في مكان إشـارة السـهم حيث أنـه عند اختيـار هذا النوع وكتابة ما تريد البحث عنه، فستظهر أمامك نتائج البحث عبارة عن الكتب الإلكترونية المتاحة بـالمواقع المختلفة بكل سهولة .. بل والأفضل من ذلك أنـه من المستحسن عدم فتح الكتـاب حتـى لا يستغرق وقتـا، بل قم بحفظه مباشرة، كيف؟ حسنا أترى صورة (2) والرقم 1 الذي يشير لعنوان الصفحة بـاللون الأزرق >> اضـغط علية بالزر الأيمن للماوس واختر Save target as ثم اختر مكان على جهازك لتحفظه خلالـه... يمكنك من خلال أنواع الملفات أيضا البحث عن ملفات من نوع doc وهى تفتح ببرنامج وورد وملفات من نـوع ppt وهـى تفتح ببرنامج بوربوينت وغيرها.

## **إمكانيات أخ ى:**

بالنسبة للصورة رقم (1) فقد بحثنا خلال الويب في جوجل، ولكن تبقى امكانيات له في البحث عن الصور خلال الوصلة "صور" وكذلك هناك "المجموعات" groups وهى مفيدة للأغراض التجاريـة أكثـر لأنك تبحث خلالهـا عن امتدادات لمواقع مختلفة (مثل دوت كوم، دوت انفو ..الخ) .. أما الدليل Directory فهو مهم لأنـه يرتـب لك المواقع حسب المجال، فمثلا مواقع الرياضة على ناحية ومواقع النجارة ومواقع الطب .. الخ.

وهناك نقطة مشتركة بين جوجل والكثير من محركات البحث و هي "البحث في نتائج البحث" Search within current results بمعنى أنك تبحث عن شيئ معين وليكن مثلا "السد العالى" >> ظهرت نتائج البحث بكل الصفحات التي تتحدث عن السد العالى عندها بمكنك كتابـة مـثلا: "نهر النيل" وتضـغط علـى "البحث فـى النتـائج الحالية" أي لا نضغط على زر بحث هذه المرة ... وفائدة البحث في النتـائج هامـة لأنهـا تضـيق نطـاق بحثك بـين الكثير من الصفحات.

بقى أن نعرف أنـه غالبـا ستجد فـي محركـات البحث هذه الكلمـات Yellow pages ,white pages وحيث أنني لم أدرس في كلية تجارة فإنني لا أعرف معنى yellow pages لأنها تخص رجال الأعمـال والعـاميلن فـي مجال التجارة (أي تصلح لكل من يعمل في هذا المجال) أما white pages فهي للمستخدم العادي وعادة تكون أوراق علمية مجانية، ومن مميزات جوجل وجود رابط يسمى (تلميحات البحث) وهو يعرض لك باللغة العربية كيفية البحث الصحيح والدقيق من خلاله.

آ**خر شئ** عند بحثك عن موضوع باللغة العربية فاحرص على تبديل الكلمات التي تحتوي على همزات وياء وألف لينـة، فمـثلا إذا أردت أن تبحث عن: "لكـي أصـبح ذكـي" فستضـطر لكتابـة هذه الجملـة بأشكال متعددة للوصـول لأفضل النتائج كالتالي: "لكي اصبح ذكي" ، "لكي أصبح ذكي" ..الخ لأن جوجل يفرق بين الألف هكذا "ا" وهكذا "أ" وبـين اليـاء هكذا "ي" وهكذا "ي". ، كمـا أن **جوجل يلتـزم بالكلمـة** التـى كتبتهـا **حرفيـا** عكس البحث خـلال الكمبيوتر ففي البحث في الكمبيوتر عن ملف مثلا فيكفيك كتابـة أو 3 أو 4 حروف وسيعرض لك الجهـاز كل الكلمات التى تكمل هذه الحروف <sub>..</sub> أما جوجل فلا >><mark>مثال:</mark> إذا بحثت في ا**لكمبيوت**ر عن "اسم" فستظهر ملفات بهذا الشكل مثلا: "اسم، اسماء، اسمى، اسمهم، اسمر، اسمنت، اسمهان، اسمع، اسماعيلية، اسماعيل" وغير ها مما سيتوافر على الكمبيوتر أي المشتقات، أما **جوجل** فلو كتبت "اسم" فلن يظهر في النتائج إلا ماكتبت حرفيـا يضـمن لك الدقة في البحث.

في النهاية، هناك أيضا شر يط أدوات جوجل ليساعدك على البحث، ويمكن تحميله من خلال موقع جوجل (غالبـا في قسم "كل ماتحب معرفته عن جوجل") ...

أسئله ا<mark>لمحاضره السابعه :</mark>

- -1 ترف ل نترنت؟
- -2 ماهو لل HTML ؟
- 3- الي ماذا يرمز كلا من الأتي Edu ، info ، com ؟